# **Giving \$5 Qualifying Contributions** with the E-Qual System

and convenient. **STEP 1:** Select to contribute a \$5 access is available. Qualifying

Contribution

Interested in getting involved in the political process? With E-Qual, it's never been easier. It's simple to use, secure,

WELCOME to E-QUAL

With E-Qual, you can show your support for a candidate from the comfort of your home or anywhere internet

In Arizona, candidates are required to obtain a minimum number of petition signatures to appear on a ballot. Voters incrested in assisting Statewide and Legislative candidates can now sign a petition electronically.

Clean Elections candidates are required to obtain \$5 qualifying contributions from registered voters to qualify for public funding. Voters may now contribute a \$5 qualifying contribution with E-Qual.

Click on a box below to get started no.

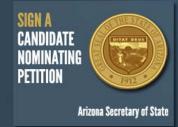

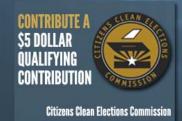

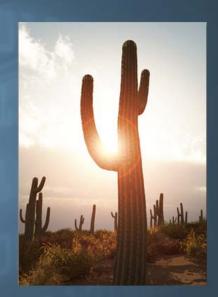

©2012 Arizona Secretary of State, All Rights Reserved Privacy Policy

## Voter Authentication

The voter authentication screen requires personal information (driver license number, name, and date of birth). This information is used to access your voter registration record and is not used for any other purpose. The personal information you provide will not be shared with any candidate or any candidate committee, except if you decide to sign a nominating petition or \$5 Qualifying Contribution Form. In which case, the same information you would provide on a paper nominating petition or \$5 Qualifying Contribution Form will be available to the candidate.

| More information about this system         |               |
|--------------------------------------------|---------------|
| * Indicates a required field               |               |
| Driver License Number / Non-Operating ID:* | Required      |
| Date of Birth (MM/DD/YYYY):*               | Required      |
| First Name:*                               | Required      |
| the E-Qual System Last Name:*              | Required      |
| a driver's license or                      | Submit Cancel |

STEP 2: Log into the E-Qual System with your Arizona driver's license or non-operating identification.

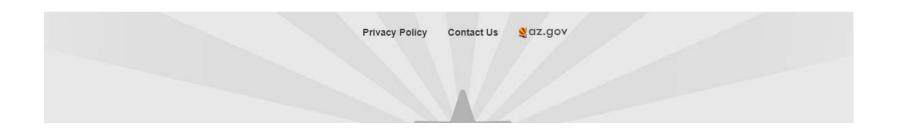

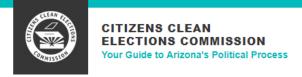

## **Voter Address Verification**

For privacy and confidentiality reasons, E-Qual will not display your full address on record. The first few characters of your address and zip code are displayed to help you determine if your address needs to be updated.

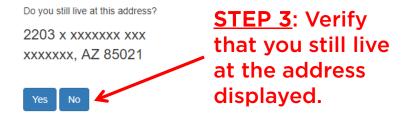

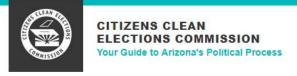

Log off and exit

## AVAILABLE QUALIFYING CONTRIBUTIONS

The Arizona Citizens Clean Elections Act requires candidates to obtain \$5 voter contributions to qualify for public funding. This allows voters to meet with candidates and reduces the influence of outside organizations. **Contributing \$5 qualifying contributions is voluntary.** 

Candidates can receive funding after they collect the required amount of \$5 qualifying contributions from registered voters in their district. **Voters can contribute a \$5 qualifying contribution to as many individual candidates as they choose (one contribution per candidate).** The voter must be registered to vote in the district where house candidates or senate candidates are running.

| Candidate                       | Office Sought | Election              | Party | Status                   |
|---------------------------------|---------------|-----------------------|-------|--------------------------|
| JANE DOE                        | Governor      | 2018 Primary Election | GRN   | Open <sup>1</sup>        |
| JOE CANDIDATE                   | Governor      | 2018 Primary Election | REP   | Contributed <sup>2</sup> |
| CCEC CANDIDATE CCEC CANDIDATE 1 | Governor      | 2018 Primary Election | LBT   | Open 1                   |
| JANE DOE                        | Governor      | 2018 Primary Election | GRN   | Open <sup>1</sup>        |

<u>STEP 4</u>: You are eligible to contribute a \$5 qualifying contribution to the candidates displayed. Select the candidate you would like to contribute to.

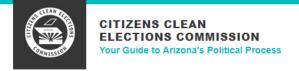

Log off and exit

### CANDIDATE INFORMATION:

Name: Jane Doe

**Election:** 2018 Primary Election **Office Sought:** Governor

Party: Green

#### CAMPAIGN INFORMATION:

Web Site URL: http://mycampaignsite.com

STEP 5: Enter and verify your e-mail address.
Confirm that you want to contribute a \$5 qualifying contribution.

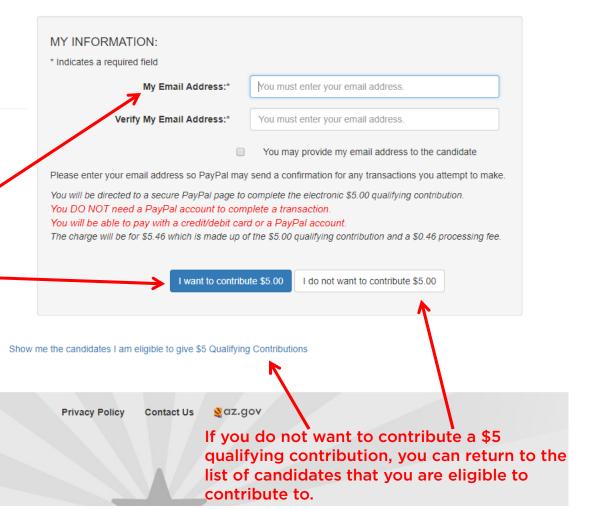

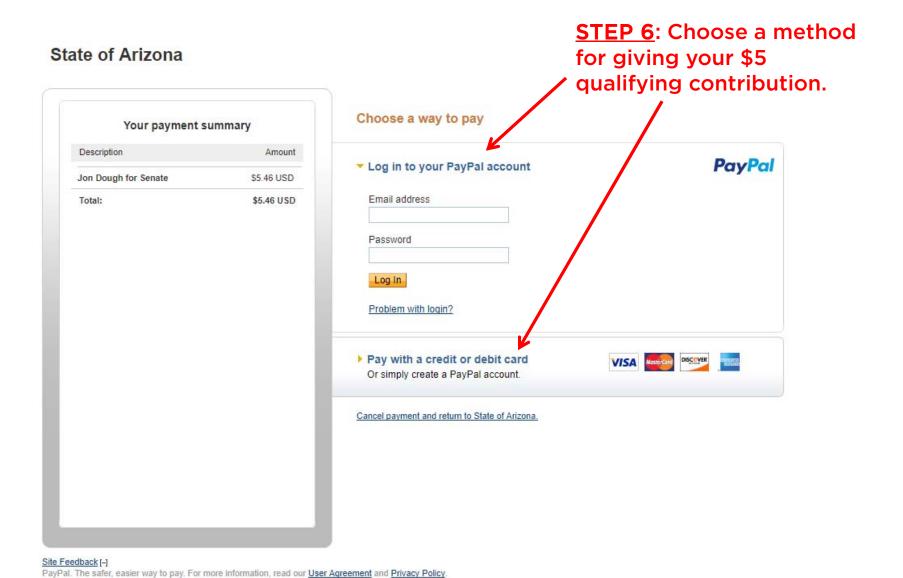

# State of Arizona

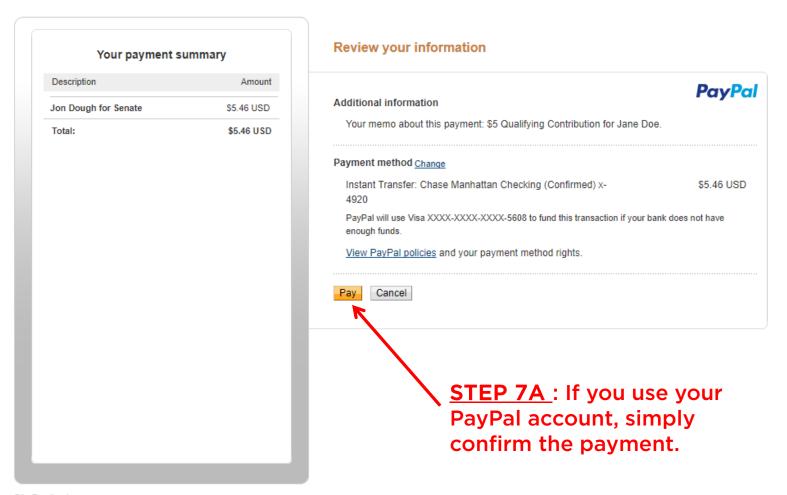

Site Feedback +

PayPal. The safer, easier way to pay. For more information, read our <u>User Agreement</u> and <u>Privacy Policy</u>.

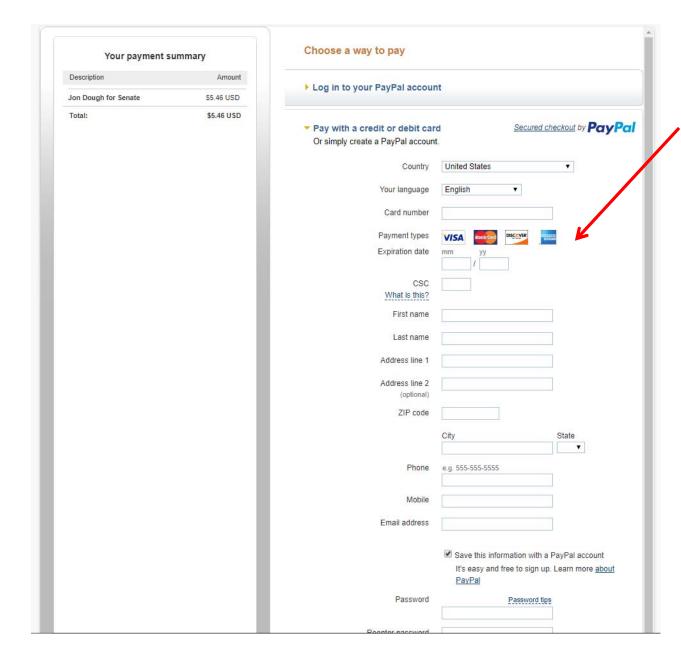

STEP 7B: If you don't have a PayPal account or choose not use your PayPal account, enter in your debit or credit card information.

STEP 7B: If you have a PayPal account and choose not to use it, the system will ask you to confirm that you do not want to login to PayPal. Simply choose to "Continue without logging in."

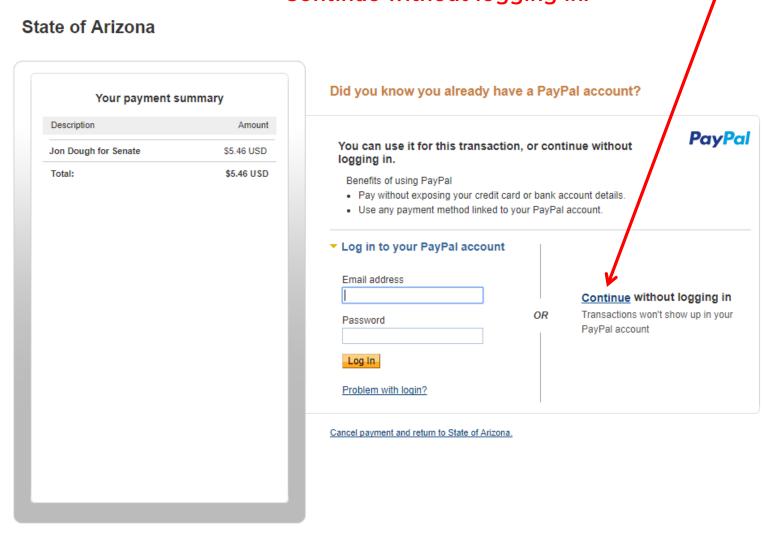

#### Site Feedback [-]

PayPal. The safer, easier way to pay. For more information, read our User Agreement and Privacy Policy.

# State of Arizona

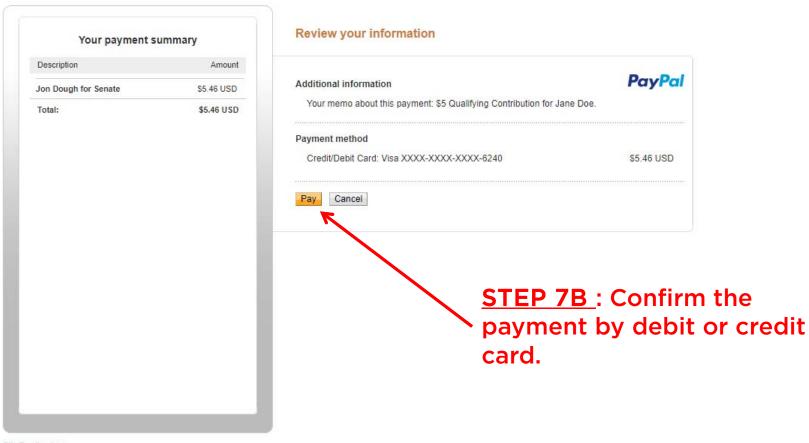

#### Site Feedback [-1

PayPal. The safer, easier way to pay. For more information, read our User Agreement and Privacy Policy.

# State of Arizona

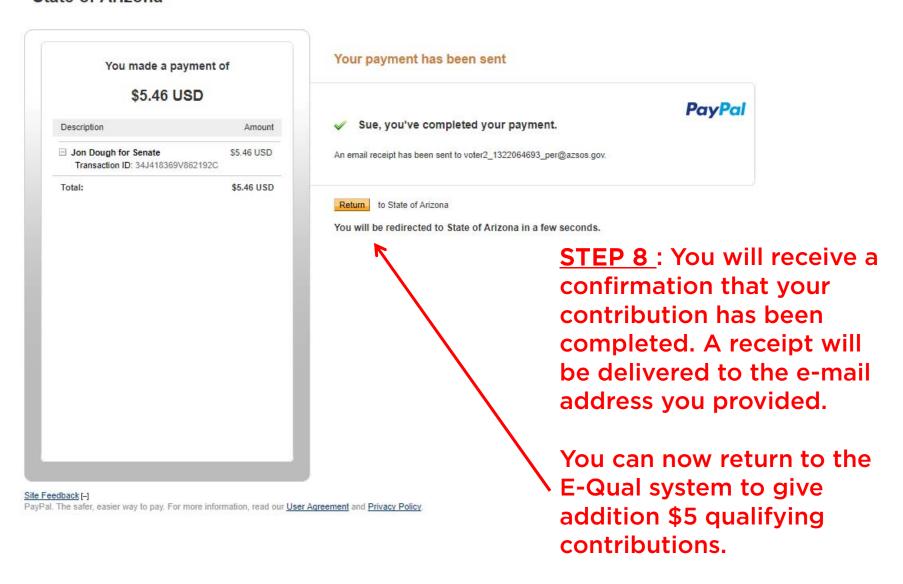